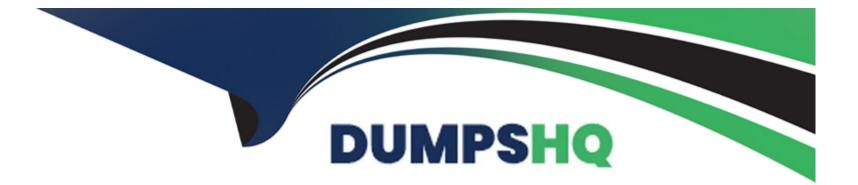

# Free Questions for CAD by dumpshq

## Shared by Noble on 24-05-2024

**For More Free Questions and Preparation Resources** 

**Check the Links on Last Page** 

## **Question 1**

#### **Question Type:** MultipleChoice

What records are used to track cross-scope applications or scripts that request access to an application, application resource, or event?

#### **Options:**

A- Restricted caller access records

- B- Caller tracking records
- C- Access control level records
- D- Cross-scope access records

### Answer:

А

## **Explanation:**

'Restricted caller access [sys\_restricted\_caller\_access] records track cross-scope applications or scripts that request access to an application, application resource, or event in the Now Platform.' <<== this is the third sentence down in the following link: https://docs.servicenow.com/bundle/tokyo-application-development/page/build/applications/concept/restricted-caller-access-privilege.html

## **Question 2**

## **Question Type:** MultipleChoice

What are three ServiceNow table creation methods? (Choose three.)

### **Options:**

- A- Using legacy Workflows
- B- Upload and turn a spreadsheet into a custom table
- C- Using Flow Designer
- D- Use the Now Experience Table Creator
- E- Extend a table
- F- Create a custom table

#### Answer:

B, E, F

### **Explanation:**

'If there are no spreadsheets or existing tables to use for your application, you can create and customize a new table.' see this quote in link below:

https://docs.servicenow.com/bundle/tokyo-application-development/page/build/app-engine-studio/task/create-table.html

Also see:

https://docs.servicenow.com/bundle/tokyo-application-development/page/build/guided-app-creator/task/gac-create-table-from-scratch.html

Also, no search results if search on 'Now Experience Table Creator'.

## **Question 3**

#### **Question Type:** MultipleChoice

Access Control debug information identifies whether each element of an Access Control granted or denied access. The elements appear in the debug information in the order of evaluation. In which order are the elements of an Access Control evaluated?

### **Options:**

A- Conditions, Roles, Script

- B- Conditions, Script, Roles
- C- Roles, Conditions, Script
- D- Script, Conditions, Roles

| Answer:  |  |
|----------|--|
| Allowel. |  |
|          |  |

С

## **Explanation:**

'The sequence is ROLES first, then condition, then script.' - Chuck Tomasi says so at this link: https://www.servicenow.com/community/grc-forum/order-of-execution-of-an-acl/m-p/1311962/highlight/true#M6538

## **Question 4**

**Question Type:** MultipleChoice

Assume a table called table exists and contains 3 fields: field1, field2, field3. Examine the Access Control list for table: Which field or fields can a user with the itil role read?

### **Options:**

- A- field3 only
- B- filed1 and field3
- C- All fields
- D- All fields except field3

### Answer:

D

## **Explanation:**

https://docs.servicenow.com/bundle/tokyo-platform-security/page/administer/contextual-security/concept/access-control-rules.html

## **Question 5**

Which of the following is NOT a caller access field option?

### **Options:**

### A- Caller Tracking

**B-** Caller Restriction

C- None

**D-** Caller Permission

### Answer:

D

## **Explanation:**

https://docs.servicenow.com/bundle/tokyo-application-development/page/build/applications/task/set-RCA-level.html

## **Question 6**

### **Question Type:** MultipleChoice

Identify the way(s) an application can respond to an Event generated by the gs.eventQueue() method.

- a) Script Action
- b) Scheduled Script Execution (Scheduled Job)
- c) UI Policy
- d) Email Notification

| Options:    |  |  |
|-------------|--|--|
| A- b and c  |  |  |
| <b>B-</b> c |  |  |
| C- a and d  |  |  |
| D- a and c  |  |  |
|             |  |  |
|             |  |  |
| Answer:     |  |  |
| С           |  |  |
|             |  |  |

## **Explanation:**

'There are two possible ways to respond to events:

- Email Notification
- Script Action' see this quote in link below:

https://developer.servicenow.com/dev.do#!/learn/learningplans/tokyo/new\_to\_servicenow/app\_store\_learnv2\_automatingapps\_tokyo\_responding\_to\_events

**Question 7** 

**Question Type:** MultipleChoice

What are the benefits of storing the majority of an Application's server-side script logic in a Script Include?

a) This makes execution faster.

b) Only run when called from a script.

c) The script logic can be hidden when the Application is installed from the ServiceNow Store. d. For some changes to application logic there is only one place to make edits.

| Options:                 |  |  |  |
|--------------------------|--|--|--|
| A- a, b, and d           |  |  |  |
| <b>B-</b> a, b, c, and d |  |  |  |
| C- b, c, and d           |  |  |  |
| D- a, b, and c           |  |  |  |

#### Answer:

С

## **Explanation:**

https://developer.servicenow.com/dev.do#!/learn/courses/tokyo/app\_store\_learnv2\_scripting\_tokyo\_scripting\_in\_servicenow/app\_store\_learnv2\_scripting\_tokyo\_scripting\_in\_servicenow/app\_store\_learnv2\_scripting\_tokyo\_scripting\_in\_servicenow/app\_store\_learnv2\_scripting\_tokyo\_scripting\_in\_servicenow/app\_store\_learnv2\_scripting\_tokyo\_scripting\_in\_servicenow/app\_store\_learnv2\_scripting\_tokyo\_scripting\_in\_servicenow/app\_store\_learnv2\_scripting\_tokyo\_scripting\_in\_servicenow/app\_store\_learnv2\_scripting\_tokyo\_scripting\_in\_servicenow/app\_store\_learnv2\_scripting\_tokyo\_scripting\_tokyo\_scripting\_in\_servicenow/app\_store\_learnv2\_scripting\_tokyo\_scripting\_tokyo\_scri

## **Question 8**

**Question Type:** MultipleChoice

Which of the following is NOT a way to install an application on a ServiceNow instance?

### **Options:**

- A- Install an application from the Application Repository
- B- Select the Copy button on the application record
- C- Download and install an application from the ServiceNow Share web site
- D- Download and install a third-party application from the ServiceNow Store

### Answer:

В

## **Explanation:**

There is no 'copy' button on the application record (at least I couldn't see one). Also, see here:

https://docs.servicenow.com/bundle/sandiego-application-development/page/build/applications/reference/r\_ManagingApplications.html

## **To Get Premium Files for CAD Visit**

https://www.p2pexams.com/products/cad

**For More Free Questions Visit** 

https://www.p2pexams.com/servicenow/pdf/cad

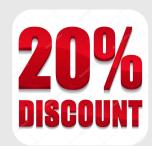